## Adobe

## Adobe Creative Cloud for education deployment

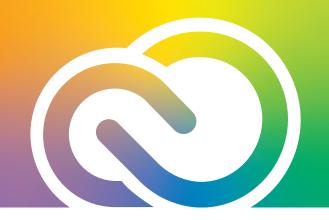

## **ADOBE ASSET MIGRATION OPTIONS**

## Below are ways to retrieve assets for various situations.

1. If you are using Federated (Single Sign-On) or Enterprise IDs and your console has not been migrated to the new ESM (Enterprise Storage Model), student asset migration is the method students should use for retrieving their work and taking it with them. As students graduate, they can move all their assets over to a personal account of their choice. These two links address this method:

A: https://graduation.adobe.com

**B:** https://helpx.adobe.com/enterprise/using/enable-student-asset-migration.html

2. If you are using Adobe/Business IDs and your students wish to retrieve their work and take it with them, they can change their email to a personal one following the steps below. This allows them to access their assets on the cloud after you have unassigned their license from the Admin Console.

A: https://helpx.adobe.com/manage-account/using/create-update-adobe-id.html

- **3.** If your console has been migrated to an ESM (Enterprise Storage Model) Console and you have Business IDs, users may need to migrate assets for one of the reasons below. In these situations, follow the link below:
  - From a personal Adobe ID to an enterprise-owned (VIP) account.
  - From an account under one email address to another.
  - Across profiles (personal profile vs. business profile).
  - A: https://helpx.adobe.com/enterprise/kb/transfer-assets.html
- **4.** When you have the ESM (Enterprise Storage Model) Console, you gain the ability to reclaim assets from users who are no longer with the organization. Follow these steps to reclaim their stored assets and projects:

A: https://helpx.adobe.com/enterprise/using/asset-reclamation.html

**Note:** End users always have the option to save their work from the cloud to the local method of their choice (thumb drive, Google Drive, Dropbox, etc.) as well.